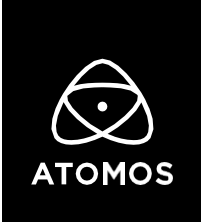

**05 July 2022**

# **Release Notes**

# AtomOS 10.77

# **Fujifilm X-H2S & Panasonic GH6 ProRes RAW Support**

**Ninja V**

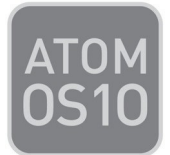

# **Important Note:**

**In order to record RAW from either the Fujifilm X-H2S, or the Panasonic GH6, ProRes RAW needs to be activated via the My Atomos portal.** 

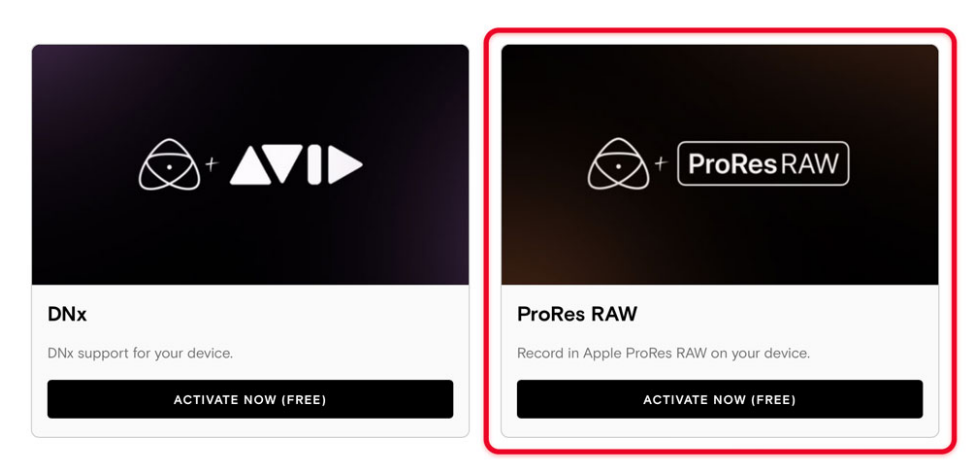

**For an in-depth walkthrough of the feature activation process, please visit our FAQs:**

[https://atomos.zendesk.com/hc/en-us/articles/4514756643983-My-Atomos-Feature-](https://atomos.zendesk.com/hc/en-us/articles/4514756643983-My-Atomos-Feature-Activation-Guide)Activation-Guide

If you experience any issues with the activation, please contact [support@atomos.com](mailto:support@atomos.com)

#### **New Features:**

#### **Fujifilm X-H2S RAW Support**

- **ProRes RAW Recording:**
	- o **6.2K 3:2 Open Gate** (6240 x 4160) at 23.98p, 24p
	- o **4.8K 16:9** (4848 x 2728) at 23.98p, 24p, 25p, 29.97p
- **WB and ISO Controls** for FCP Settings slider adjustments

#### **Panasonic GH6 RAW Support**

- **ProRes RAW Recording:**
	- o **4K DCI 17:9** (4096 x 2160) at 23.98p, 25p, 29.97p, 50p, 59.94p
	- o **5.8K 4:3 Anamorphic** (5760 x 4320) at 23.98p, 25p
	- o **5.7K 17:9** (5728 x 3024) at 23.98p, 25p, 29.97p
- **WB and ISO Controls** for FCP Settings slider adjustments

## **Bug Fixes:**

• Resolved an issue that caused top row pixels to be displayed at the bottom edge of the Ninja V display.

### **Operational Considerations:**

• The Frame Grab and Onion Skin tools are not available in firmware version 10.77. These functions will be re-enabled in the next firmware update. If you're not an X-H2S or GH6 user and need the Frame Grab and Onion Skin tools to work, we recommend staying on firmware 10.76

## **Known Limitations:**

- There may be some faint background noise when recording 1080p23.98/24 from the X-H2S in ProRes or DNx.
- Triggering the Ninja V via Time Code is not possible when the X-H2S is outputting regular YCC video signals.
- When connected to a Z CAM E2 camera outputting HDMI RAW, the Ninja V will not automatically display a warning message when the recording codec is set to ProRes or DNx but show a scrambled image instead. Manually changing to ProRes RAW codec will resolve this so monitoring and recording are unaffected,
- If the user boots into ProRes RAW recording mode with a YCC SDI Input, the monitoring image may be incorrect. Monitoring and Recording whilst outputting a RAW signal to the Ninja V in ProRes RAW mode will work as expected.
- Network Record Control is not available when H.265 is selected as the record format when using the AtomX SYNC Module.
- Compared to Record mode, there's a slight mismatch in the Waveforms whilst playing back ProRes RAW recorded from the EOS R5 C on the NINJA V.
- The following video signals from the DC-GH5S are unsupported on the NINJA V for ProRes, DNx and H.265 modes:
	- o C4K 8bit 150M 60p
	- o C4K 8bit 150M 50p
	- o 4K 8bit 150M 50p
- In some cases, the NINJA V may not lock to a RAW video signal from the Olympus OM-D E-M1 Mark III and OM-1 for ProRes RAW, when the NINJA V is switched between playback and record modes.
- NINJA V may not recommence recording automatically when momentarily losing video signal lock from the Sony Alpha 7SIII or Olympus OM-D E-M1 Mark III due to a faulty cable connection.
- Non-RAW Dual Link SDI video cannot be monitored when in ProRes RAW mode. To monitor and record Dual Link SDI modes please use either ProRes or DNx modes.
- In some cases, dual link video from the Panasonic Varicam LT may not lock when switching from single link video mode. Please reboot the NINJA V if this occurs.
- If switching between different camera models whilst HDMI Compatibility mode is selected, ensure that you reboot the NINJA V before connecting a new camera.